New Unit (7.1) - Professional Profile , Skill & Strength ( user can not create 7.2)

- Photo [ Not Mandatory ] Voice [ Not Mandatory ]
- Full Name [ Copy from profile & not editable]
- Profile Name ( max 20 words)

( Example – MBA with 12+Years Experience in Program Management in Telecom Sector , Or, Fresher with BE ( Electrical Engg. ) from

Premier Institute with 2 Months Projects Experience

-All fields are mandatory. Fields Not Mandatory is mentioned

- unit, ID, Link , view details to be available

- Key words for search ( Max 20 words) -
- -All buttons (invite & refer, edit, like, etc..) available as earlier in other unit
- Admin facility to upload document as available in earlier units, also to b
- Contact No .. [ Copy from profile & editable] [ option to show/ hide]
- Email ID .. [ Copy from profile & editable]
- Academics Table

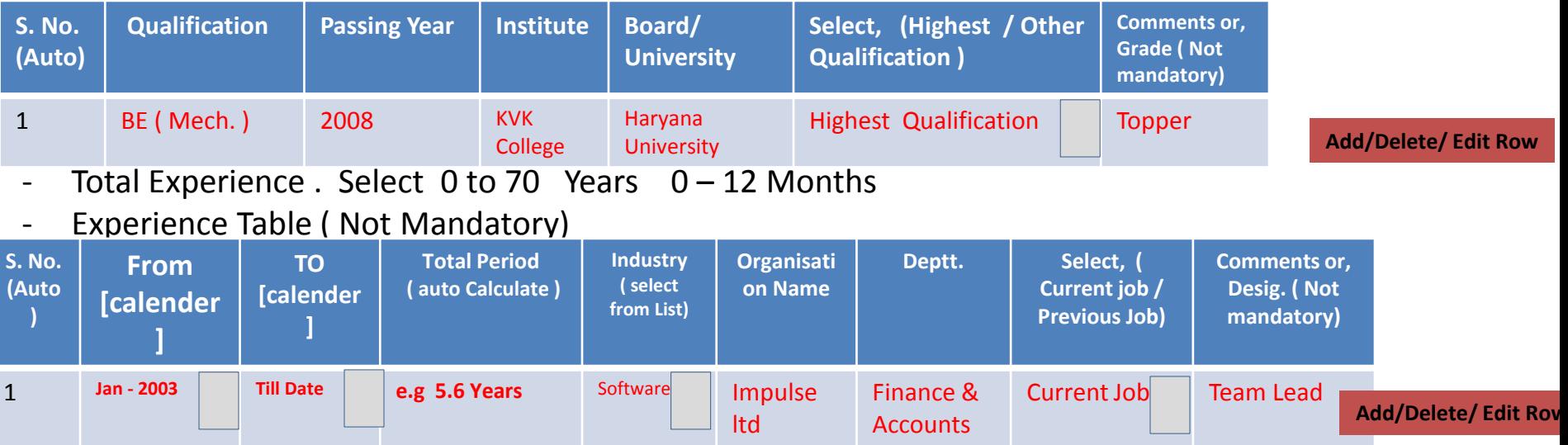

- Why Should you Hire me / Cover Letter ? ( Max 250 words )
- Experience details ( max in 500 words)
- Attach Resume (any pdf or word document only)
- Present Address [ Country, State, District, City, Place, Pin]
- I hereby declare that the data provided above is true to the best of my knowledge.

#### **My Page Only for Verified Members**

**Submit**

# My Page

#### **Add New Profile**

If user click here, A new form with copy of base profile will be created to edit so that user can change data. But few things can not be edited or added. e.g – "Qualification & Name". But Qualification rows can be deleted.

You Can create & add 10 customized Profiles. You can activate only 1 profile. You can add your voice profile to impress your Recruiter , if Required .

You can edit all other fields in a new profile except "Name" & "Qualification". But You can delete rows from qualification table in a profile. Qualification table can be edited in Base Profile only.

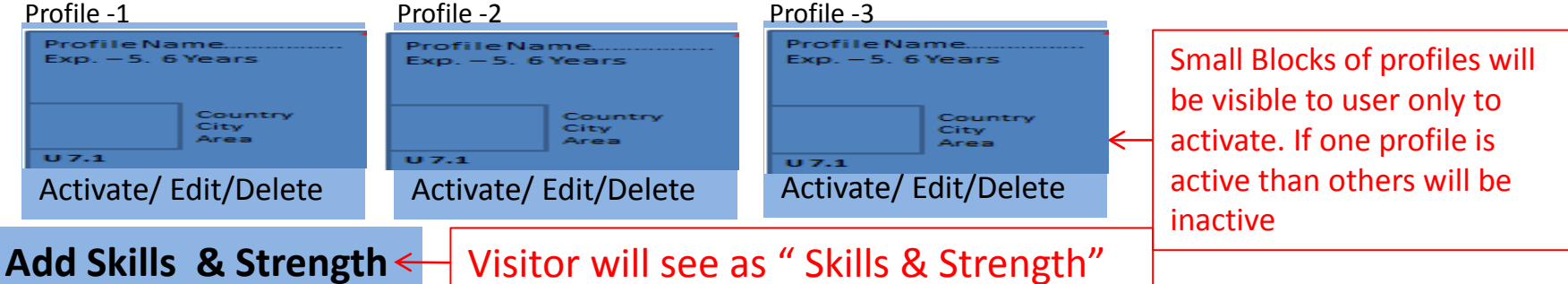

You Can add 19 skills, Strength & Special abilities.

Sometimes recruiters scan profiles to know skills, interests , specialties, strengths etc . Your strongest, most desirable targeted skills list will be more effective than one that's long and overwhelming. Keep in mind you develop skills in everything from work experience to education and training, hobbies, extracurricular activities, volunteer work and even self-study. This can help boost your resume and make more attractive to potential employers or self employment / part time work.

Page View

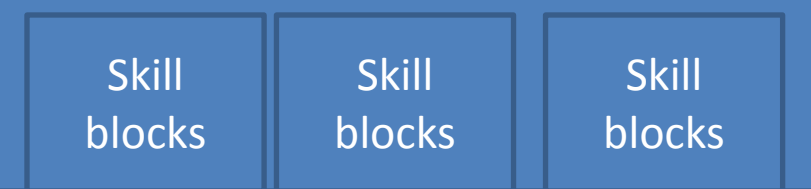

As done earlier in product page

# Block

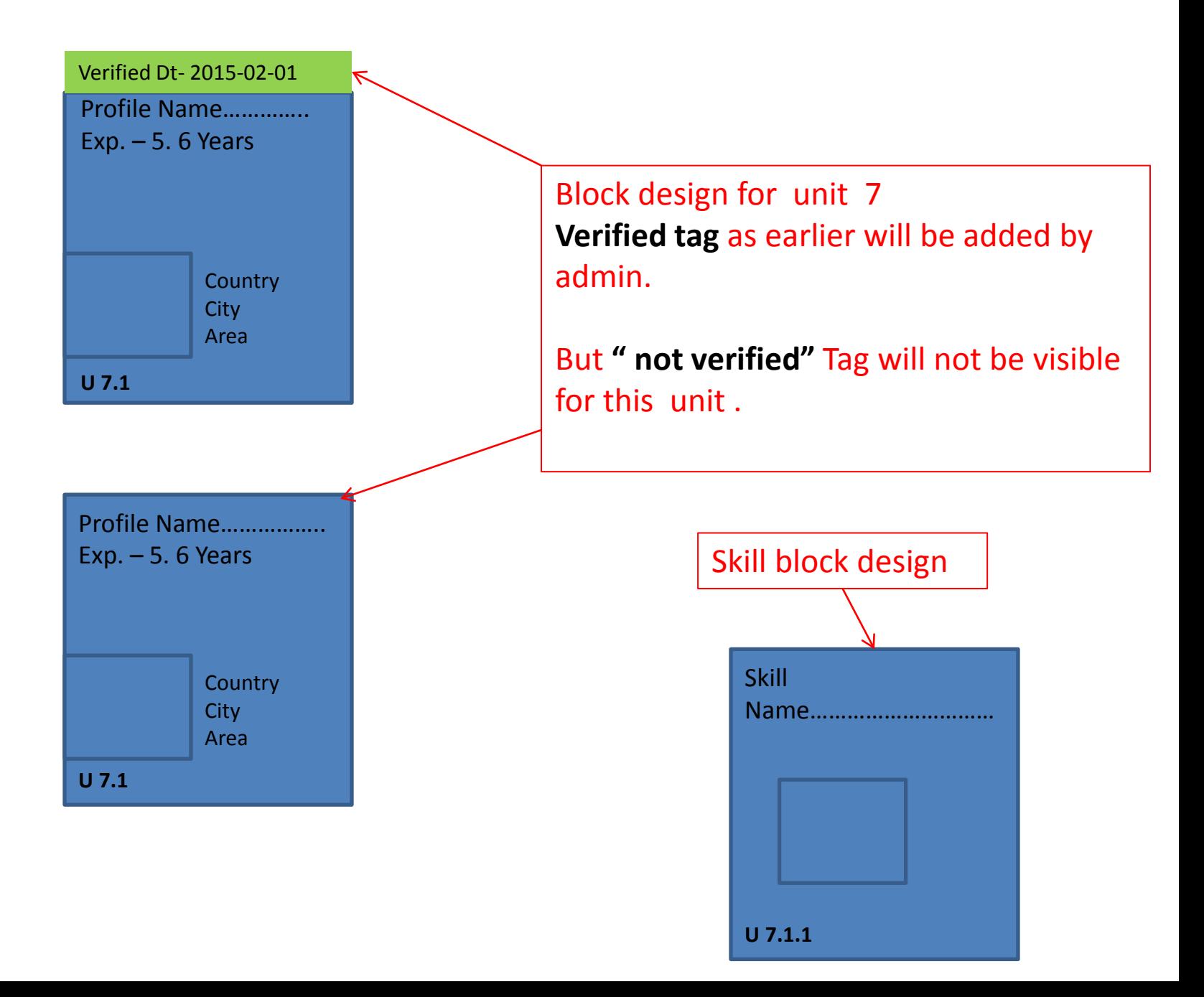

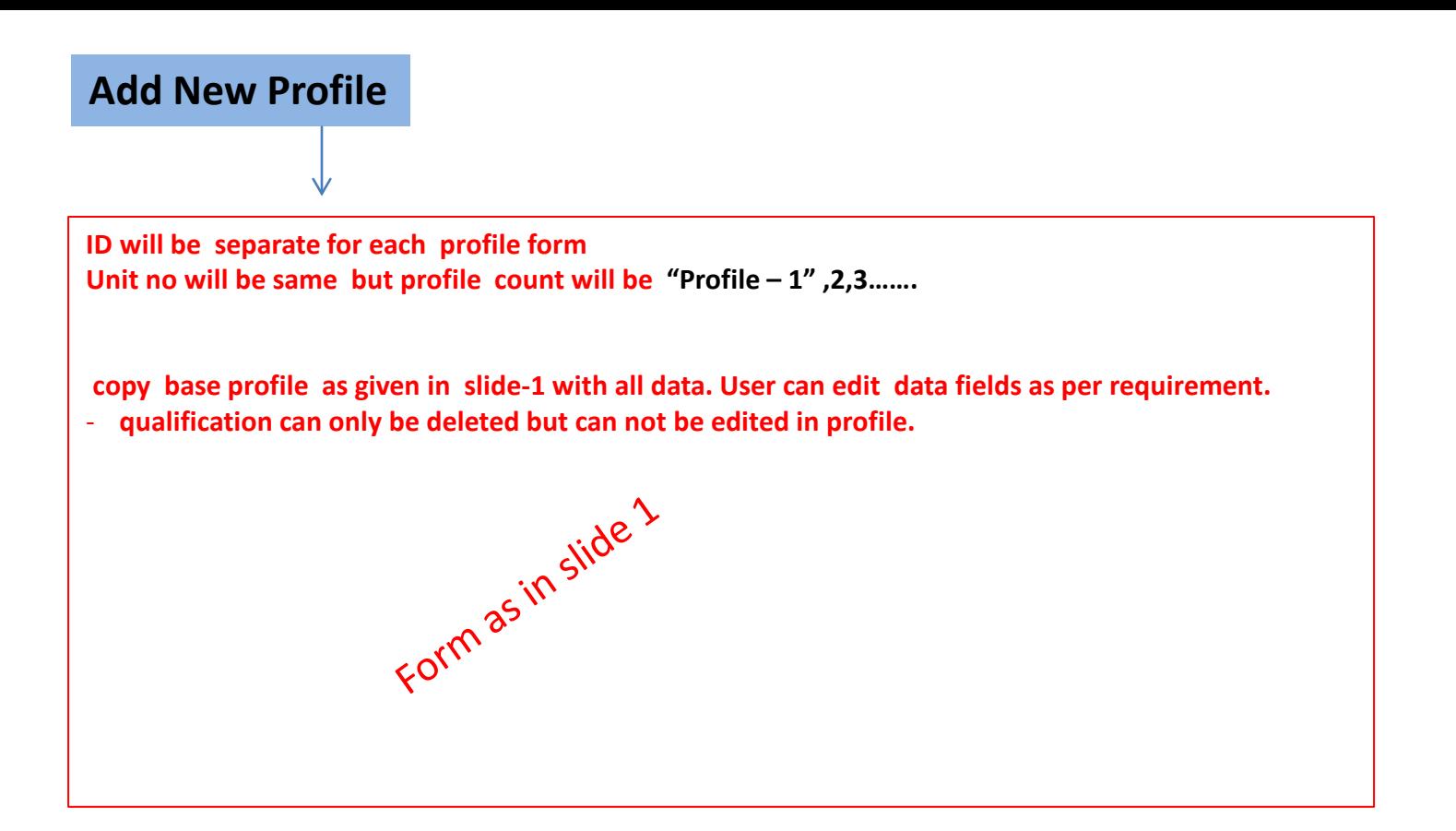

#### **Add Skills & Strength**

Photo – 3Photo Name / Heading of Skill / Hobby/ Special Ability – Details ( Max. in 250 Words )

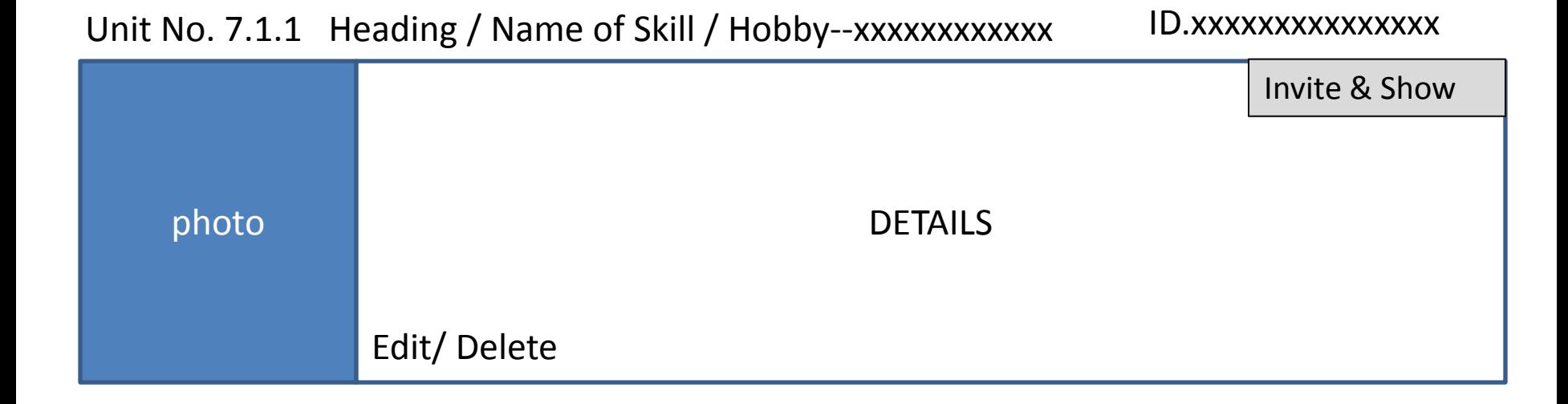

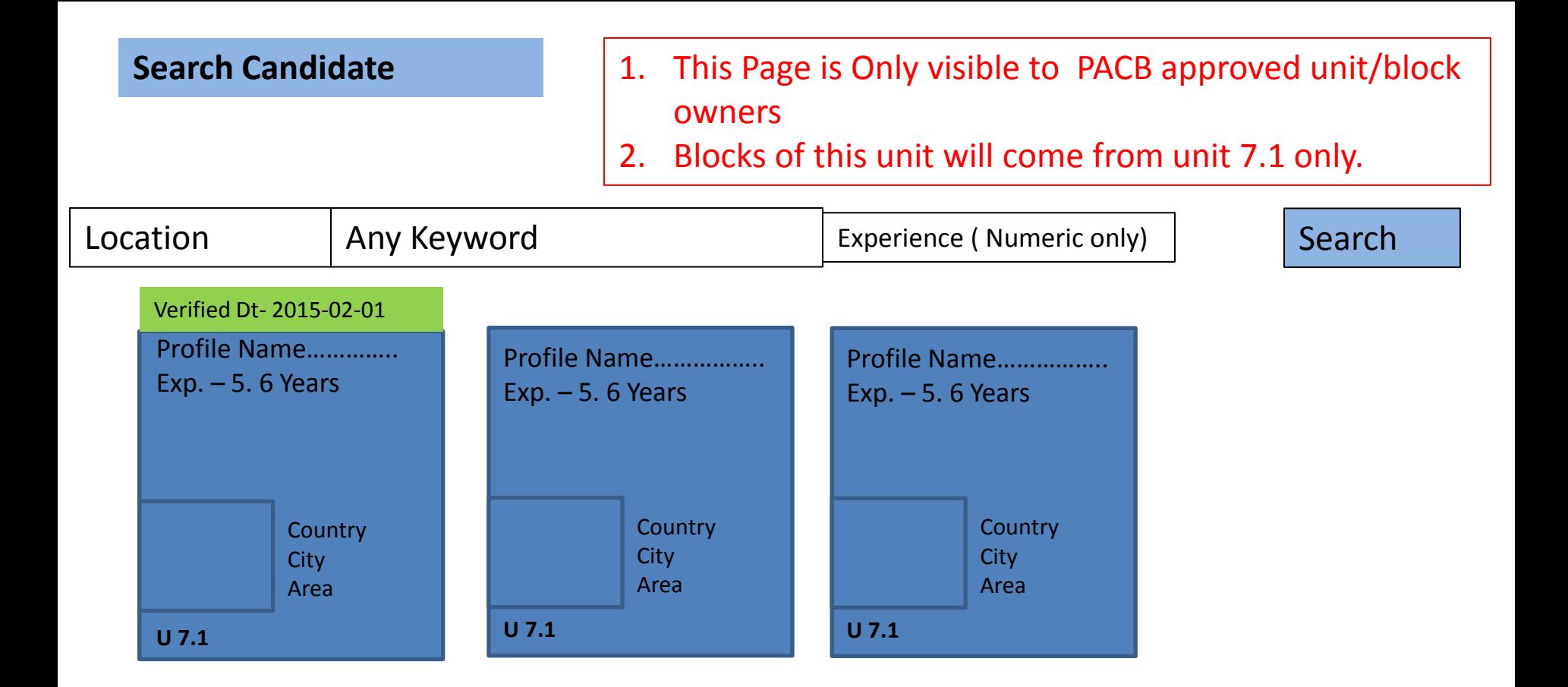

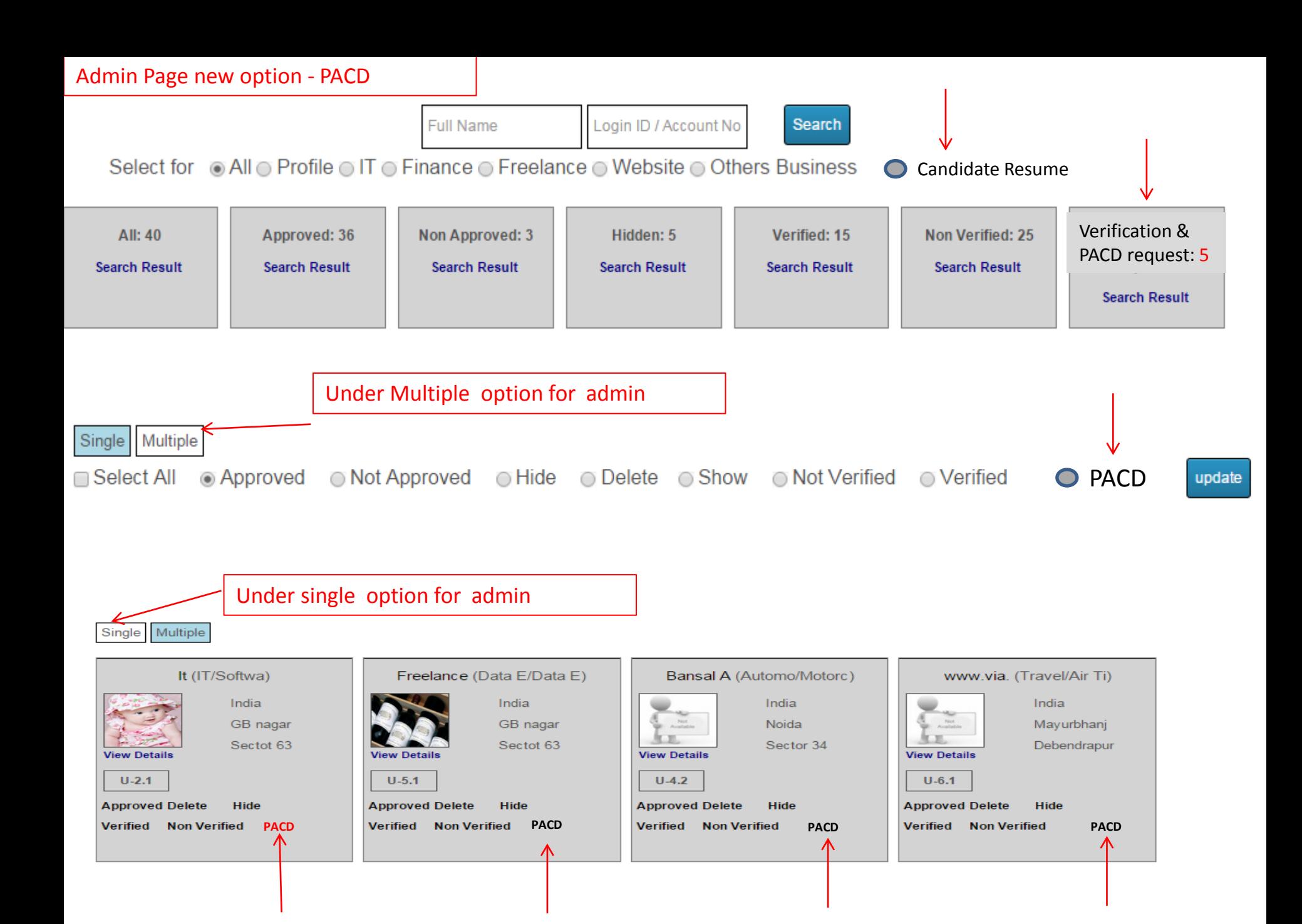

#### New Admin Right to block, PACD approved by Admin

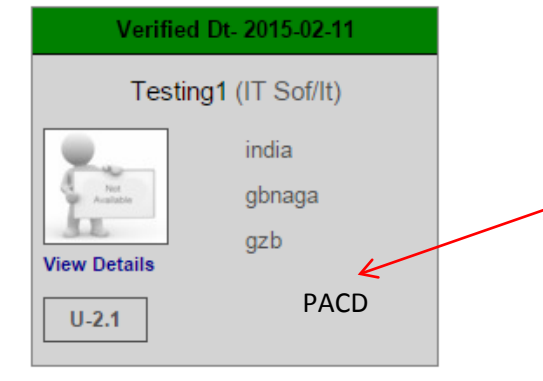

New Admin right to be created for **permission to access candidate Database i.e** " PACD"

A unit member having PACD access right will be able to view Search candidate page only.

Other users will not be able to access this search page.

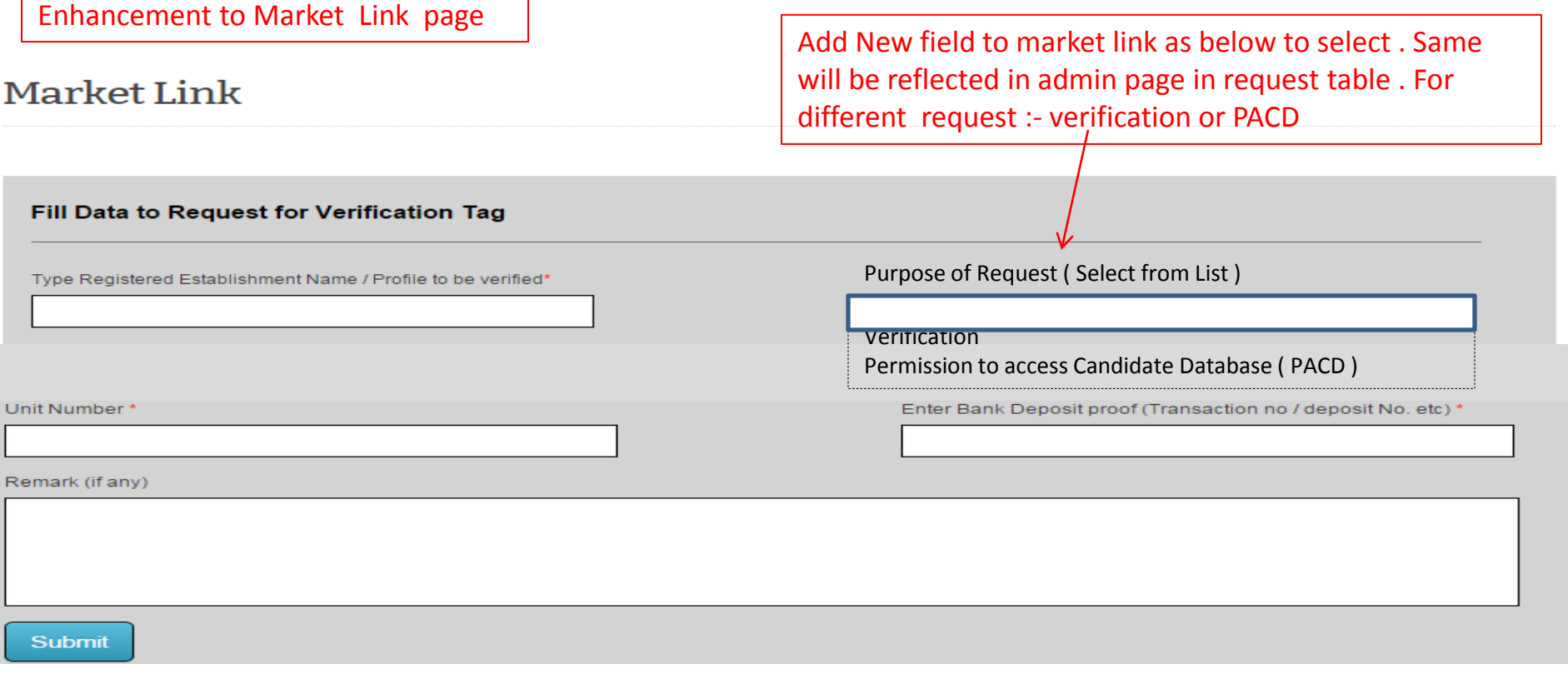

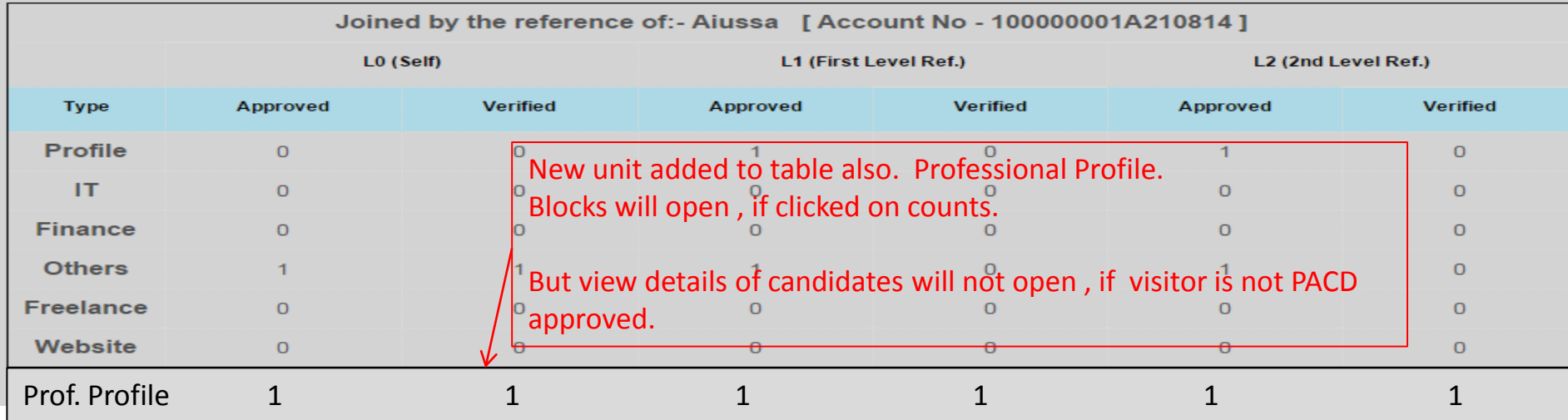

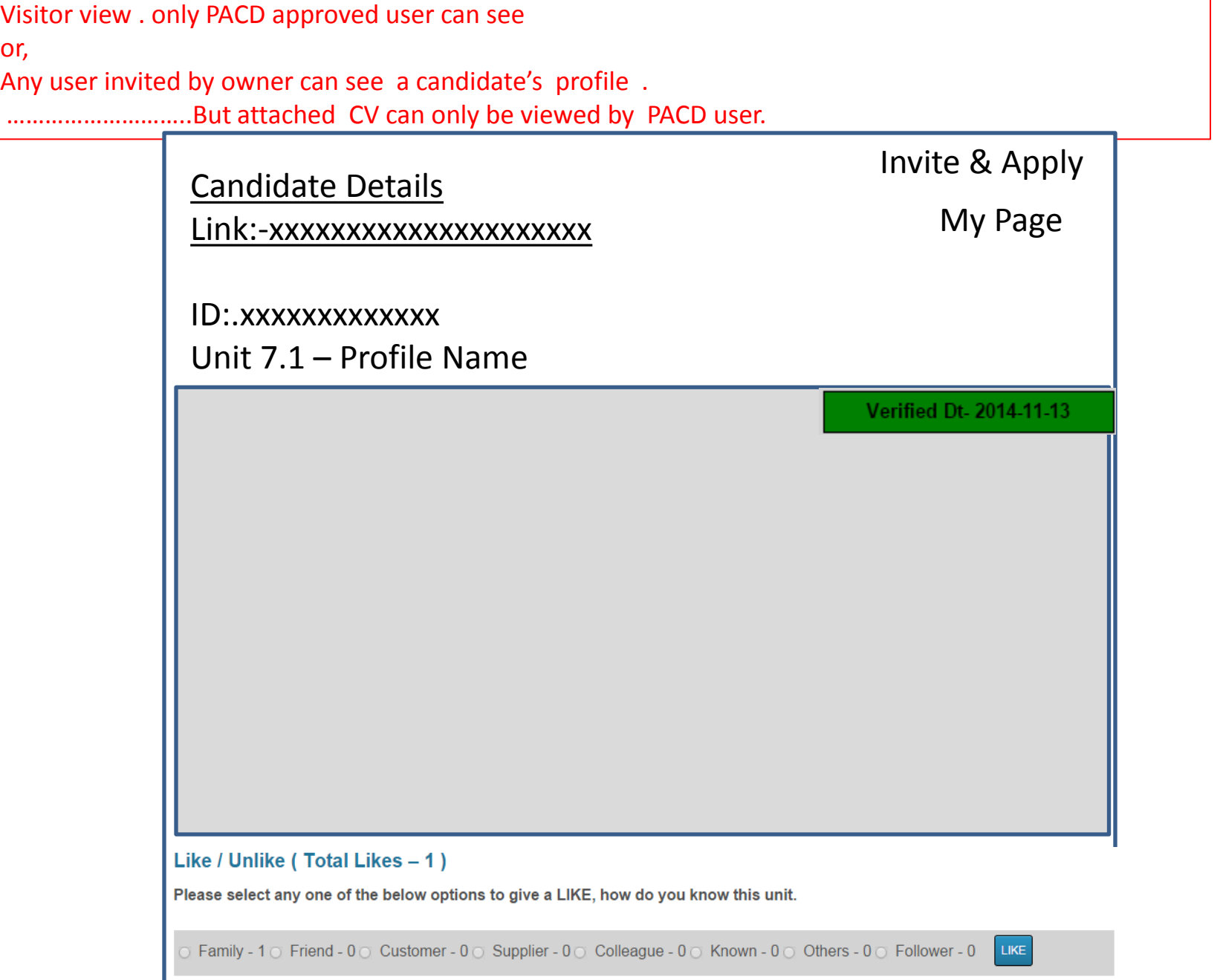

Add below buttons to all units.  $(1 - 7)$  Message to be shown as below. For owner of the unit only. Already this type of buttons has been added to products.

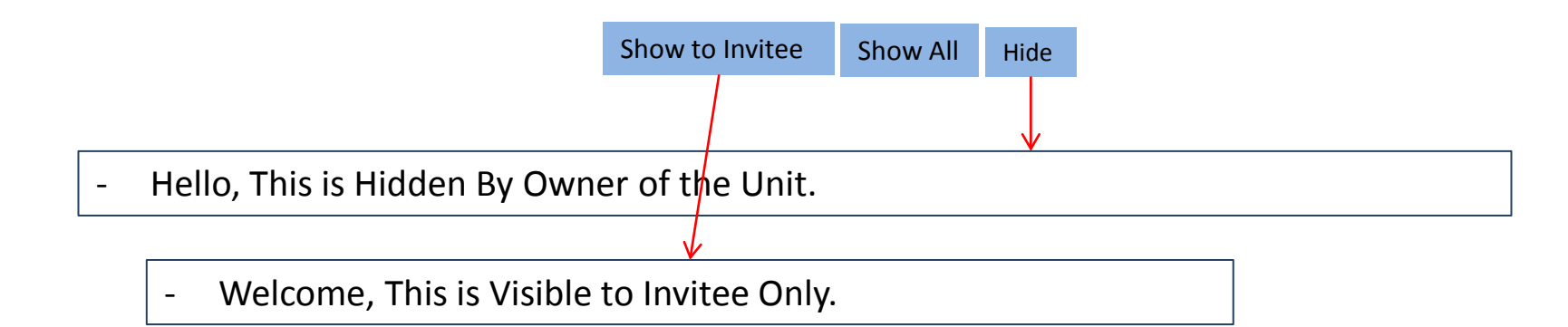

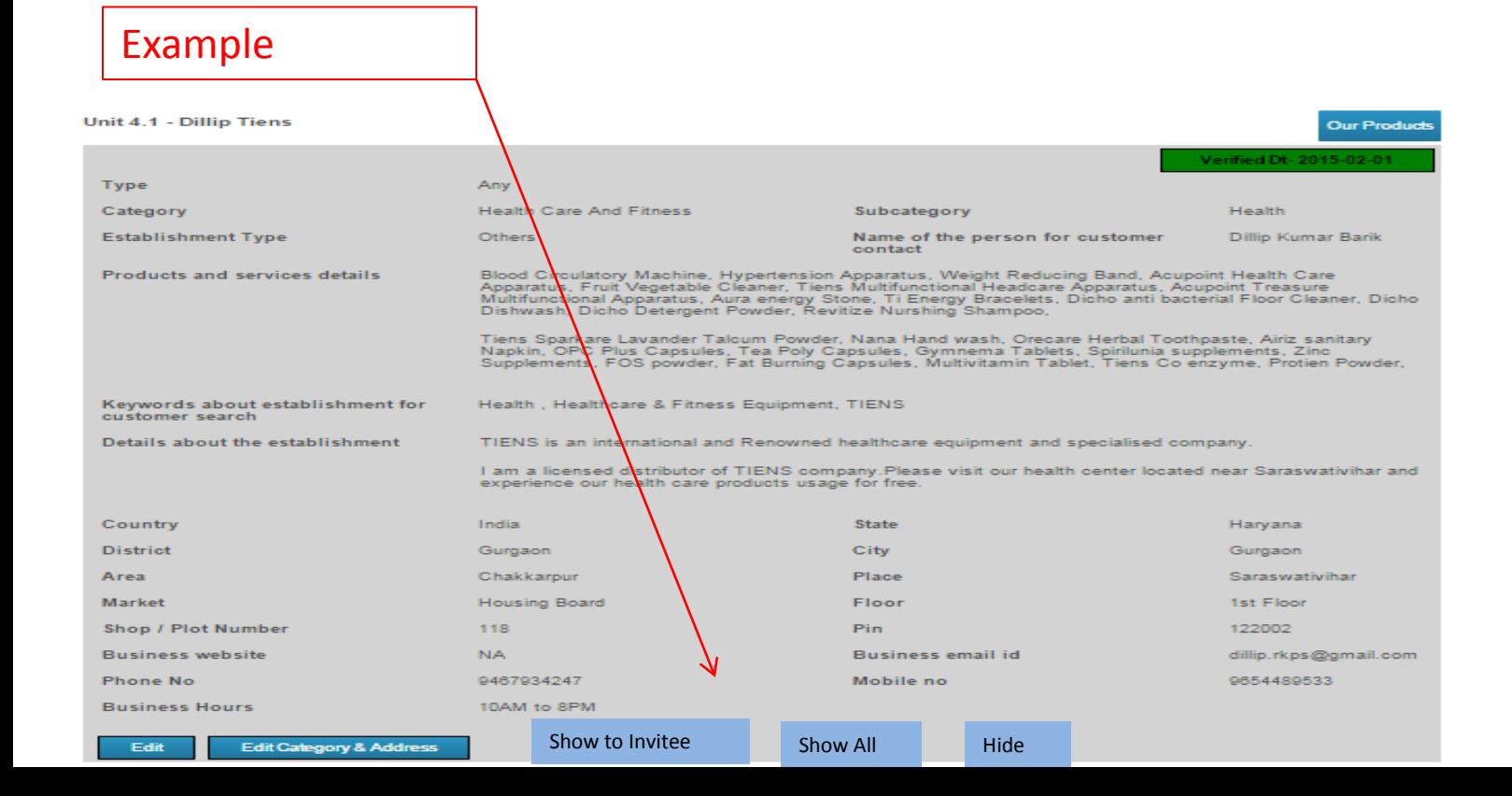

Add contact us form to Every unit ( 2- 7) . In View Details form , add a new button " Contact US Form " ( for unit 2 -6 ) & " Contact Me Form" ( for unit 7).

Which will open a new form as below .

Once submitted by user, an email with below subject as specified will go to unit owner , on his email.

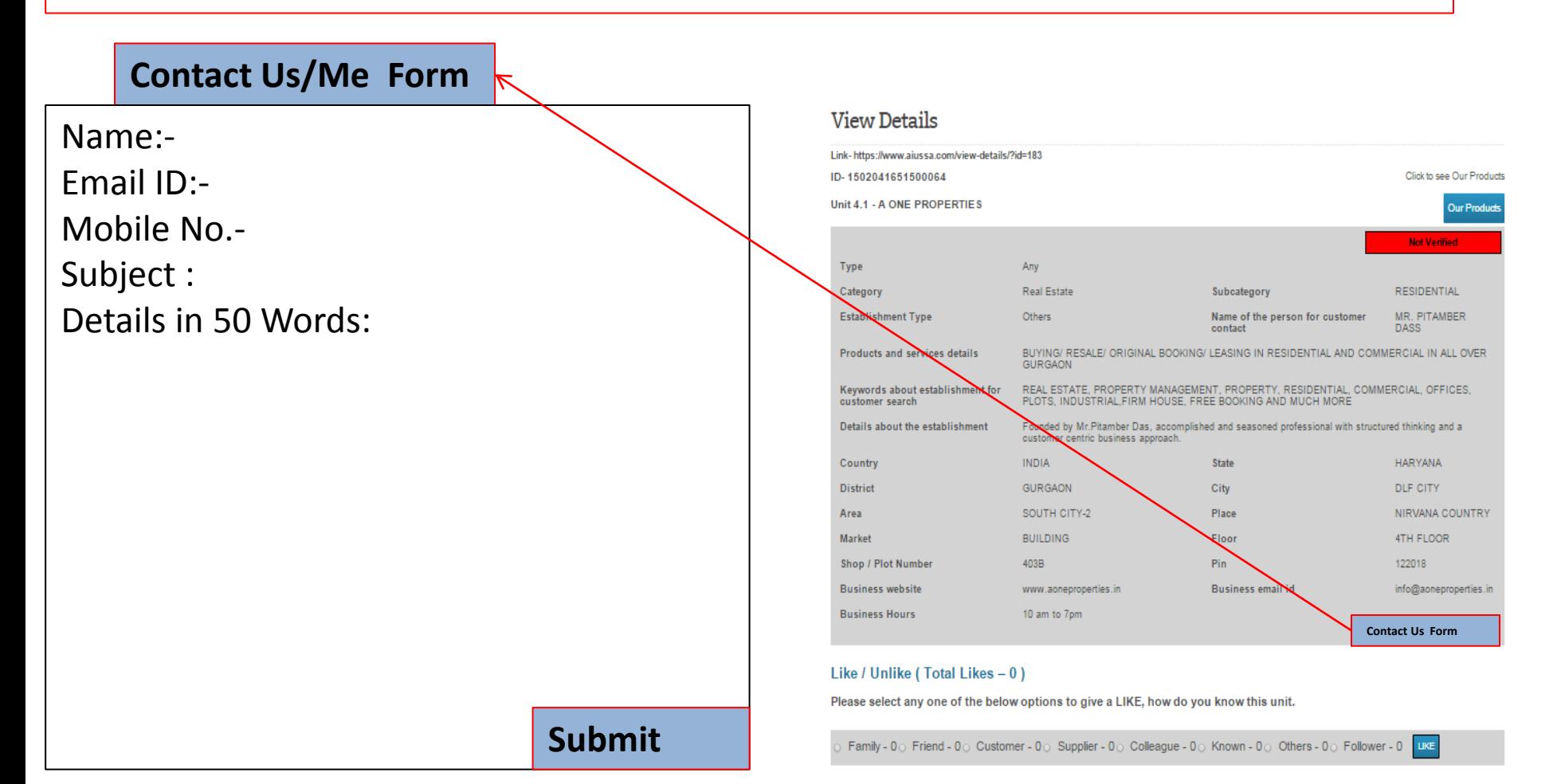

## Issues - 1 Freelance Form

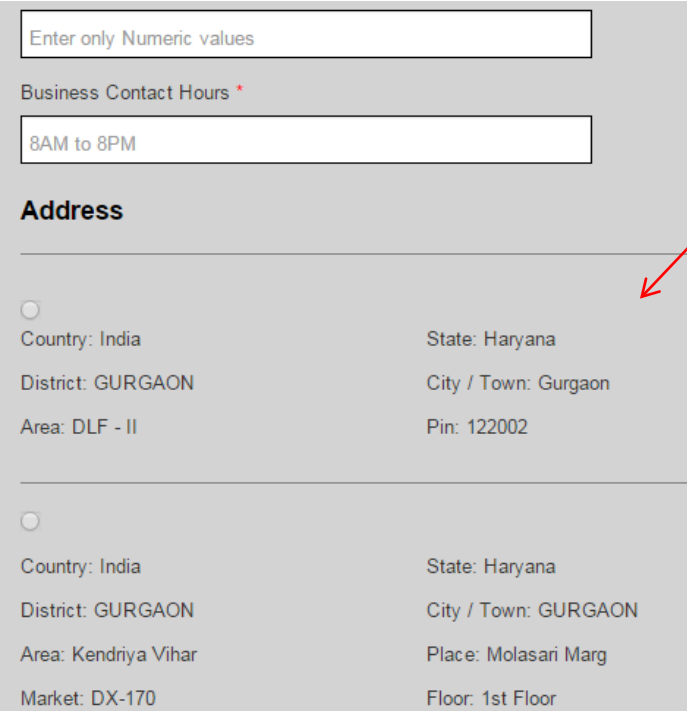

### Currently, Complete address of units coming in form of freelance .

But expected is as below:-

#### Select any of below Address for this Freelance Unit / Establishment .

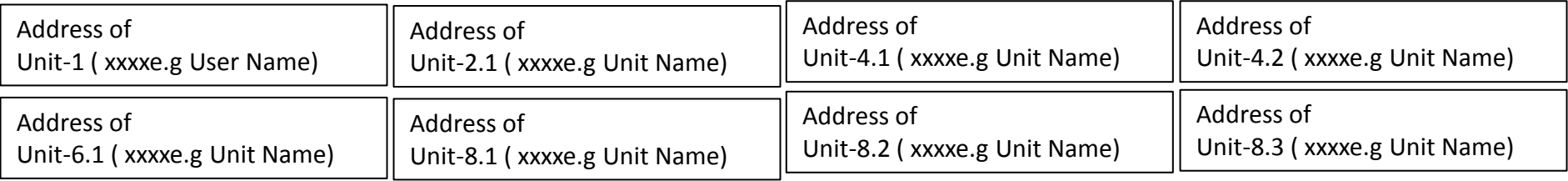